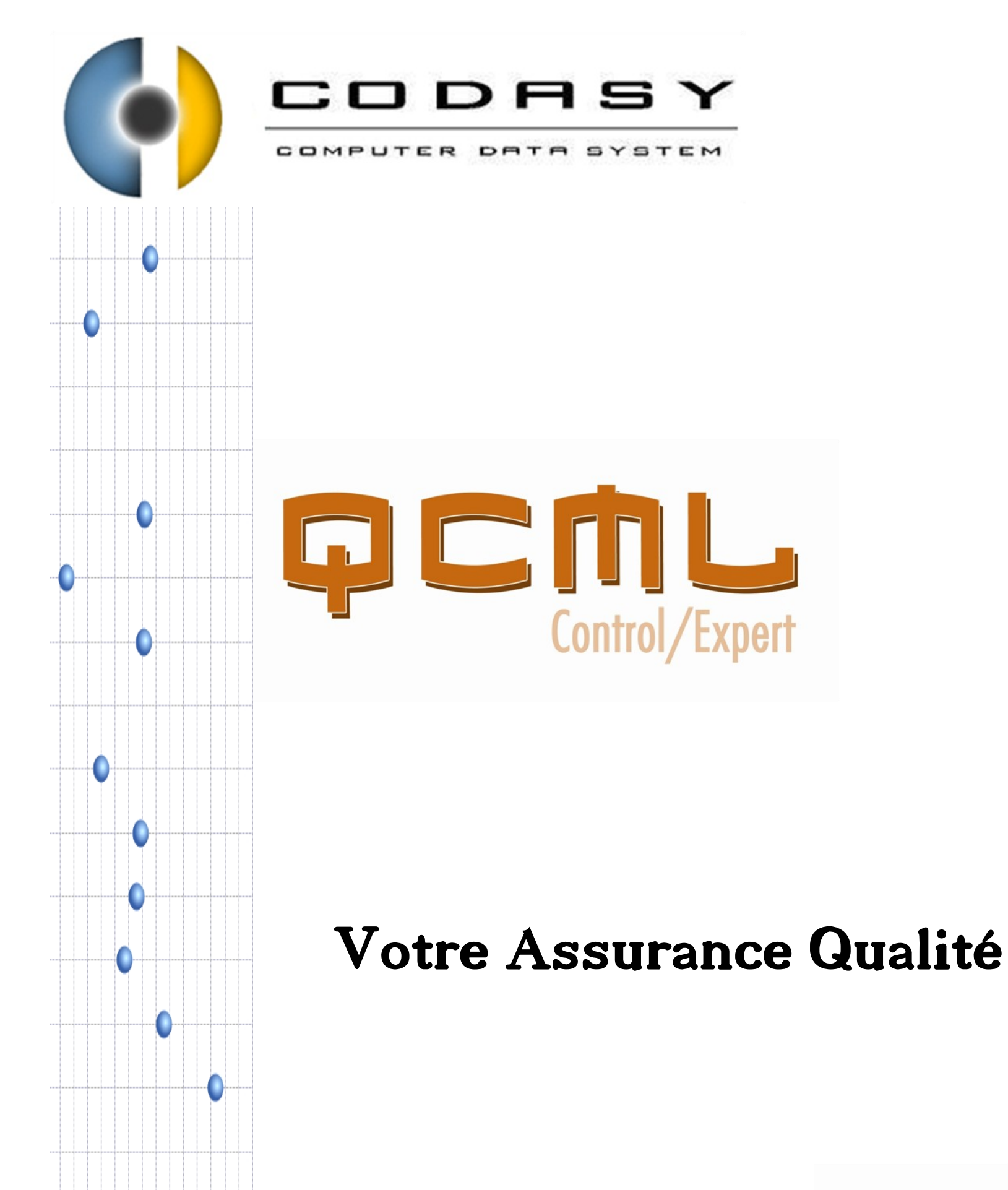

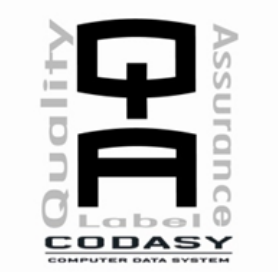

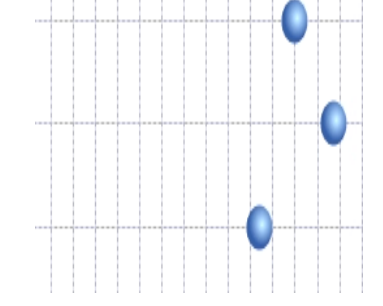

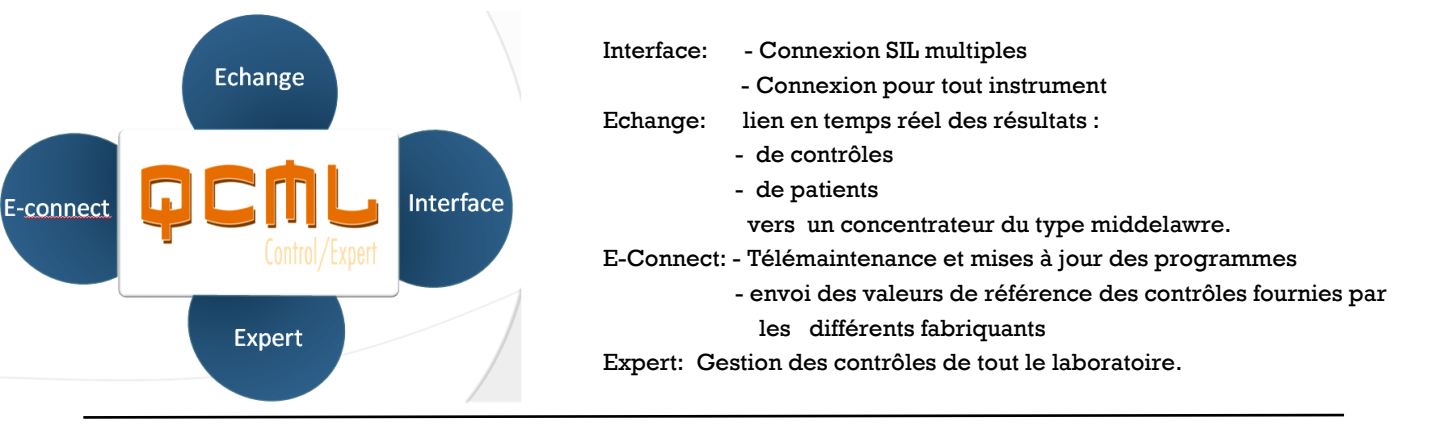

#### Modules

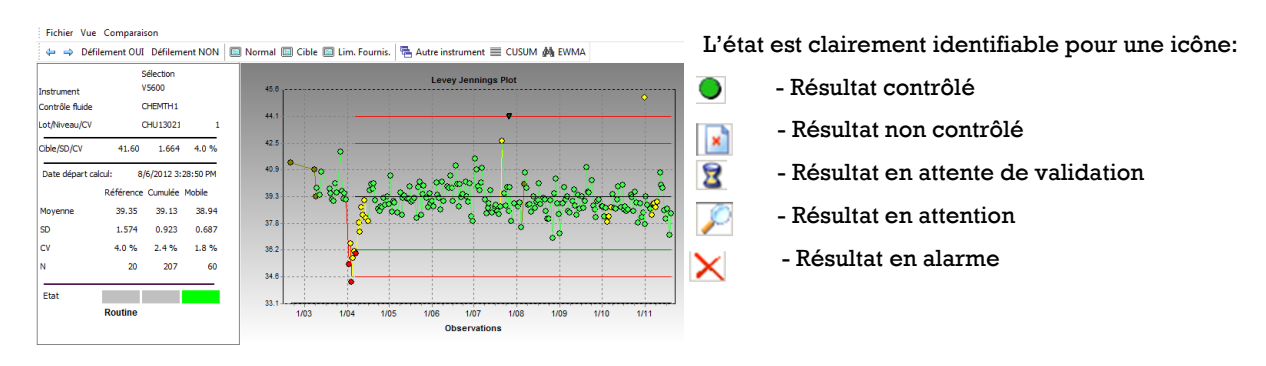

## Etat d'un test

Etablissement et contrôle des valeurs normales par :

- Par test
- par sexe

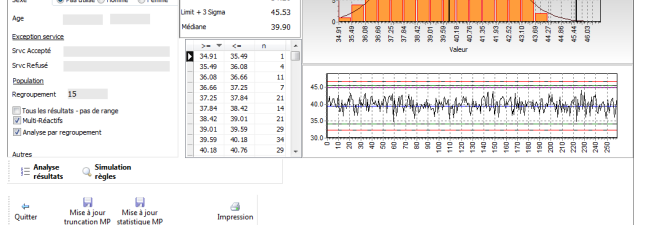

- Par âge
- Par service trié ou non

## Analyse des résultats patients et de moyenne patient

 $\bullet$ 

 $\bullet$ 

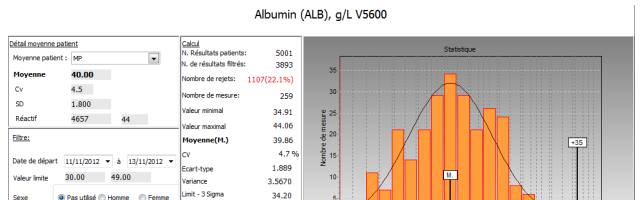

En un seul coup d'œil vous êtes averti de la situation de votre laboratoire. Par défaut, il n'apparaît que les anomalies. Un cliquant sur le test concerné: il est possible :

- de générer une action: ( introduire un commentaire, etc..)

- de visualiser les graphiques associés
- de consulter les livres réactifs, calibrations, interventions, ..

#### Tableau de bord

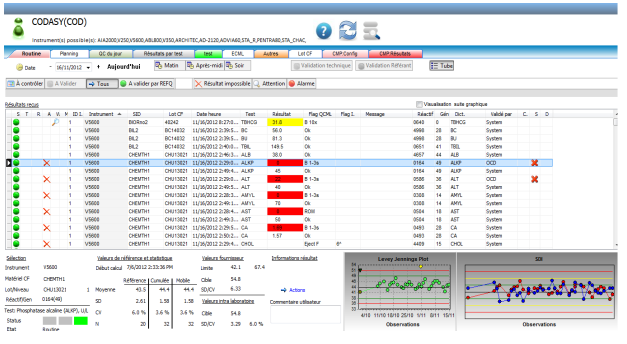

Recalcul des moyenne Simulater de nouvelles règles

### Gestion des contrôles

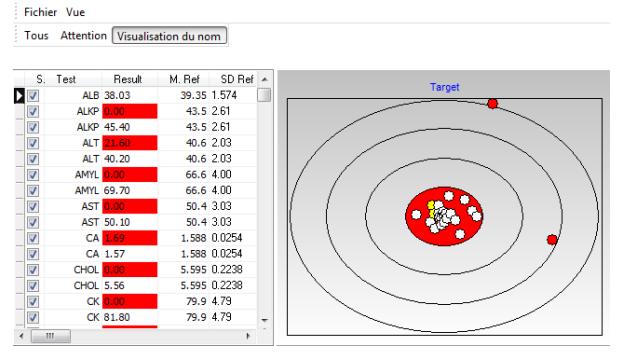

#### Instruments en mirroir

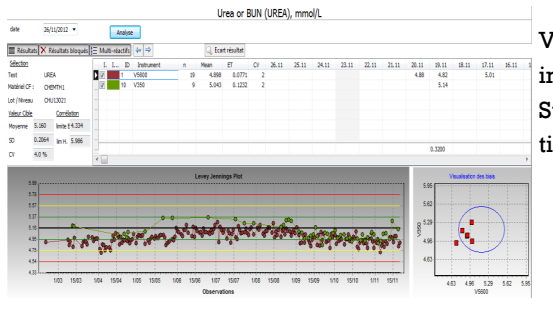

#### Simulateur

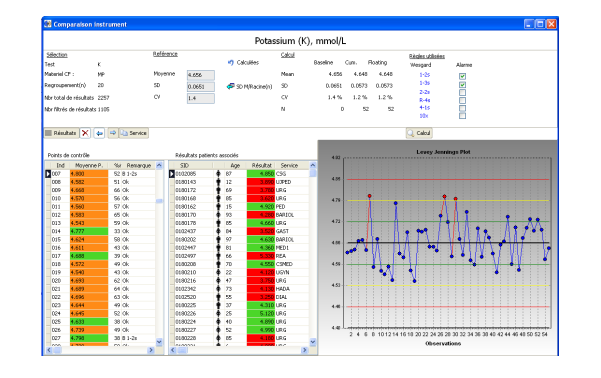

# Comparaison inter-laboratoire

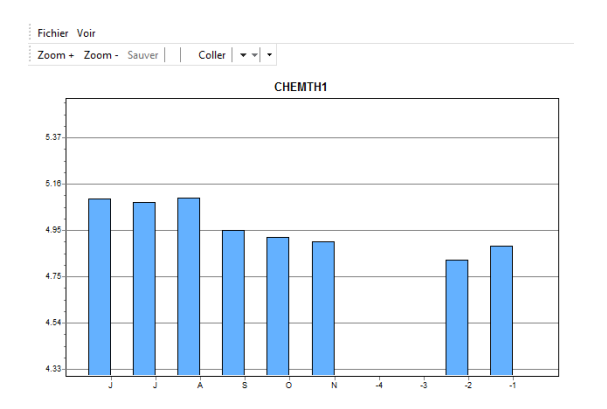

Par défaut, utilisation des contrôles « MICROGENICS® " Comparaison J-1 Totalement automatique Score du Laboratoire

Vision rapide des contrôles sous forme:

- Levey-Jenning ( sur base valeur référence, cible, fabriquant)

- Joudden Plot ( visualisation en ellipse) - Radar

Choix de règles:

- Westgard (sur base de valeur de référence)
- Ribiback ( sur base des valeurs cibles)
- EWMA - Cusum

Visualisation rapide de contrôles sur plusieurs instruments.

Sur base de règles, déclenchement automatique d'une alarme.

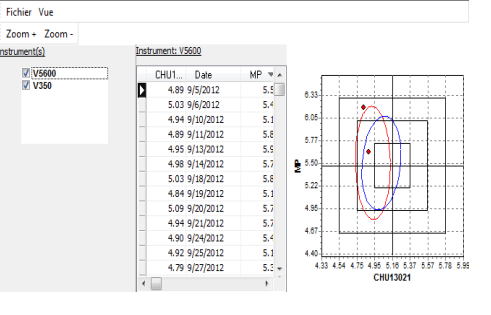

**Performance Souplesse Expérience Service Cout**

> site : www.codasy.com email: sales@codasy.com

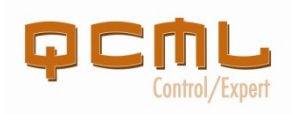

**Vous êtes intéressé par QCML ?**

**Contactez-nous : sales@codasy.com**

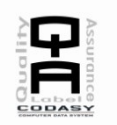

# Exemple de configuration

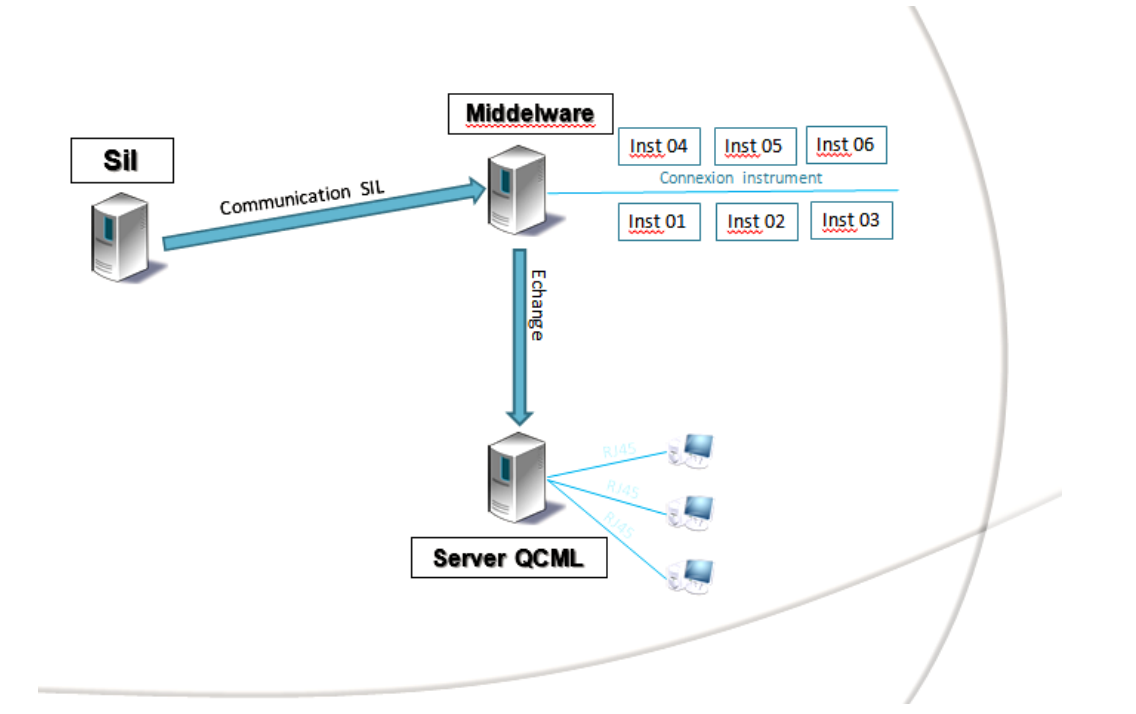

# **5 Raisons d'utiliser QCML**